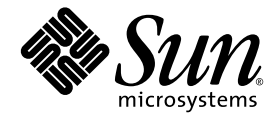

# Guía de instalación del módulo de servidor Sun Blade™ T6300

Sun Microsystems, Inc. www.sun.com

Referencia 820-0922-10 Junio de 2007, Revisión A

Escriba sus comentarios sobre este documento en: http://www.sun.com/hwdocs/feedback

Copyright 2007 Sun Microsystems, Inc., 4150 Network Circle, Santa Clara, California 95054, Estados Unidos. Reservados todos los derechos.

Sun Microsystems, Inc. tiene derechos de propiedad intelectual relacionados con la tecnología que se describe en este documento. Concretamente, y sin limitación alguna, estos derechos de propiedad intelectual pueden incluir una o más patentes de Estados Unidos mencionadas en http://www.sun.com/patents, y otras patentes o aplicaciones pendientes de patente en Estados Unidos y en otros países.

Este documento y el producto al que pertenece se distribuyen con licencias que limitan su uso, copia, distribución y descompilación. Queda prohibida la reproducción total o parcial del producto o de este documento de ningún modo ni por ningún medio sin previo consentimiento por escrito de Sun y sus concedentes, en caso de que los haya.

El software de terceros, incluida la tecnología de fuentes, tiene copyright y licencia de los proveedores de Sun.

Partes de este producto pueden derivarse de los sistemas Berkeley BSD, con licencia de la Universidad de California. UNIX es una marca registrada en Estados Unidos y en otros países con licencia exclusiva de X/Open Company, Ltd.

Sun, Sun Microsystems, el logotipo de Sun, docs.sun.com, OpenBoot, Java, Sun Blade, J2EE, JumpStart, Sun BluePrints y Solaris son marcas comerciales o marcas registradas de Sun Microsystems, Inc. en Estados Unidos y en otros países.

Todas las marcas comerciales SPARC se utilizan con licencia y son marcas comerciales o marcas registradas de SPARC International, Inc. en Estados Unidos y en otros países. Los productos con marcas comerciales SPARC se basan en una arquitectura desarrollada por Sun Microsystems, Inc.

La interfaz gráfica de usuario OPEN LOOK y Sun™ ha sido desarrollada por Sun Microsystems, Inc. para sus usuarios y titulares de licencia. Sun reconoce los esfuerzos de Xerox pioneros en la investigación y el desarrollo del concepto de interfaz visual o interfaz gráfica de usuario para el sector informático. Sun posee una licencia no exclusiva de Xerox para la interfaz gráfica de usuario Xerox, que se hace extensiva a los titulares<br>de licencia de Sun que implementen las interfaces gráficas OPEN LOOK y cu

Derechos del Gobierno de Estados Unidos – Uso comercial. Los usuarios del gobierno de los Estados Unidos están sujetos a los acuerdos de licencia estándar de Sun Microsystems, Inc. y a las disposiciones aplicables sobre los FAR (derechos federales de adquisición) y sus suplementos.

ESTA PUBLICACIÓN SE ENTREGA "TAL CUAL", SIN GARANTÍA DE NINGUNA CLASE, NI EXPRESA NI IMPLÍCITA, LO QUE INCLUYE CUALQUIER GARANTÍA IMPLÍCITA DE COMERCIALIZACIÓN, ADECUACIÓN A UN PROPÓSITO ESPECÍFICO O NO INFRACCIÓN, HASTA EL LÍMITE EN QUE TALES EXENCIONES SE CONSIDEREN NO VÁLIDAS EN TÉRMINOS LEGALES.

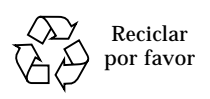

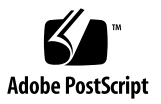

## Indice alfabético

#### **[Prólogo](#page-4-0) v**

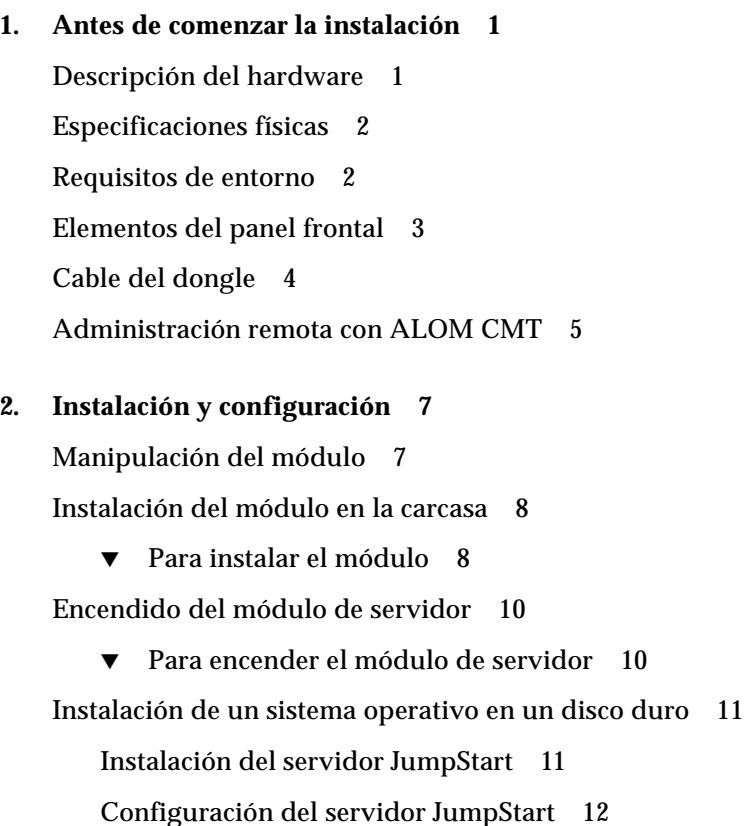

## <span id="page-4-0"></span>Prólogo

Esta guía contiene información general acerca del módulo de servidor Sun Blade™ T6300 e instrucciones para instalarlo en la carcasa Sun Blade T6000.

### Uso de comandos UNIX

Es posible que este documento no contenga información sobre procedimientos y comandos básicos de UNIX® tales como copiar archivos, obtener listas de directorios y configurar dispositivos. Para obtener este tipo de información, consulte lo siguiente:

- La documentación del software entregado con el sistema
- La documentación de Solaris™, que se encuentra en:

http://docs.sun.com

## Indicadores de shell

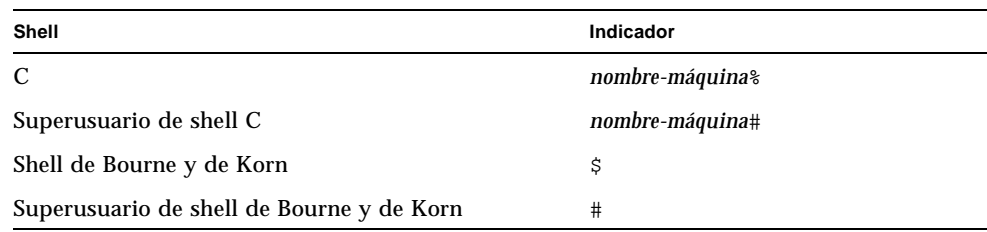

## Convenciones tipográficas

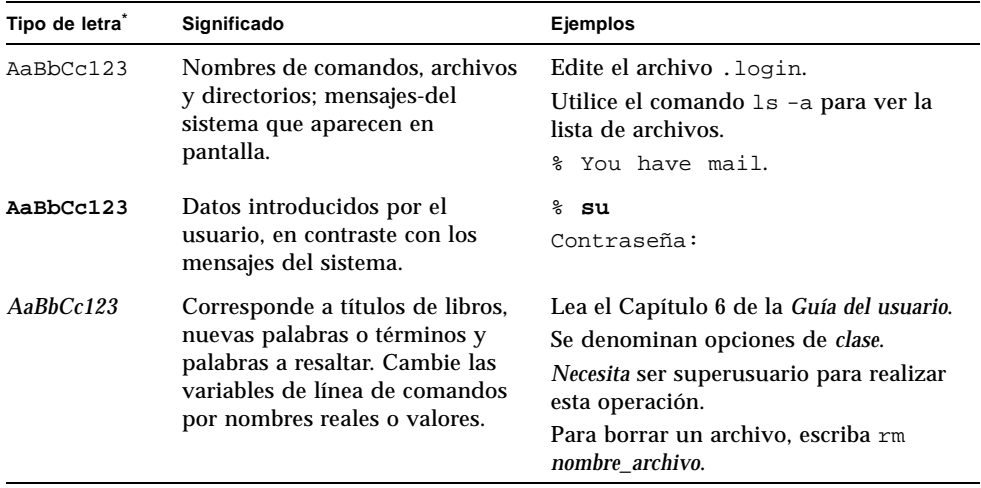

\* Los valores de configuración del navegador podrían diferir de los que figuran en esta tabla.

## Documentación relacionada

Los documentos con la indicación "En línea" están disponibles en:

http://www.sun.com/documentation/

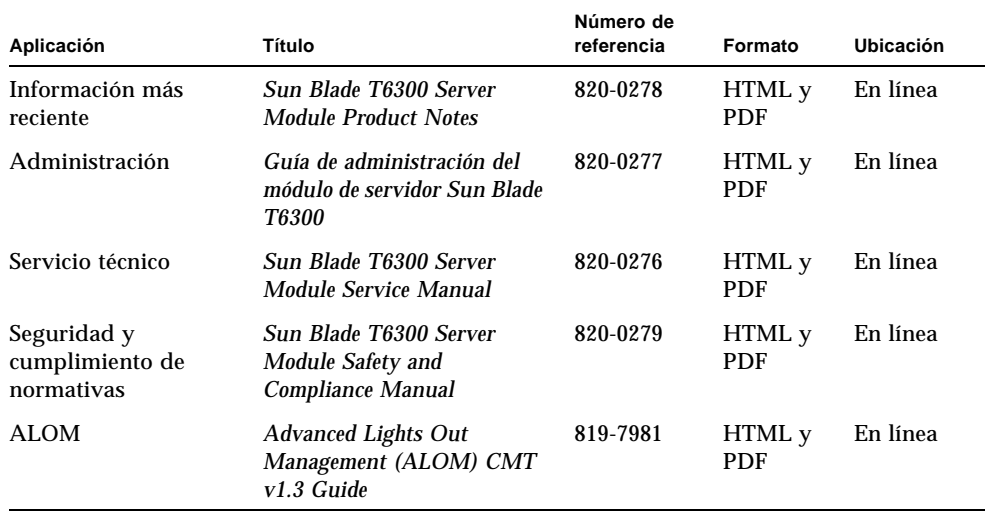

## Documentación, asistencia técnica y formación

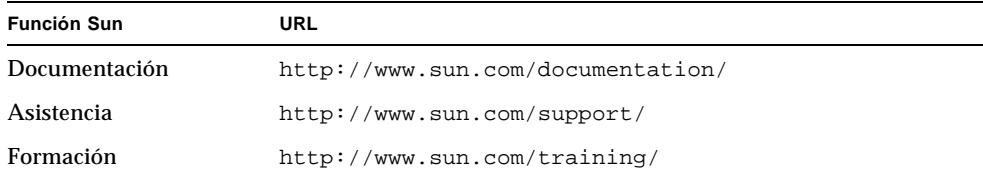

### Sitios Web de terceros

Sun no se hace responsable de la disponibilidad de los sitios web de terceros que se mencionan en este documento. Sun no avala ni se hace responsable del contenido, la publicidad, los productos ni otros materiales disponibles en dichos sitios o recursos, o a través de ellos. Sun tampoco se hace responsable de daños o pérdidas, supuestos o reales, provocados por el uso o la confianza puesta en el contenido, los bienes o los servicios disponibles en dichos sitios o recursos, o a través de ellos.

### Sun agradece sus comentarios

Deseamos mejorar nuestra documentación y agradecemos sus comentarios y sugerencias. Para enviar comentarios, visite la dirección:

http://www.sun.com/hwdocs/feedback

Los comentarios deben incluir el título y el número de referencia del documento:

*Guía de instalación del módulo de servidor Sun Blade T6300*, número de referencia 820-0922-10

### <span id="page-8-0"></span>Antes de comenzar la instalación

Este capítulo contiene información general para familiarizarse con las funciones de hardware y software del módulo de servidor Sun Blade T6300.

Este capítulo está dividido en las siguientes secciones:

- ["Descripción del hardware" en la página 1](#page-8-1)
- ["Especificaciones físicas" en la página 2](#page-9-0)
- ["Requisitos de entorno" en la página 2](#page-9-1)
- ["Elementos del panel frontal" en la página 3](#page-10-0)
- ["Cable del dongle" en la página 4](#page-11-0)
- ["Administración remota con ALOM CMT" en la página 5](#page-12-0)

### <span id="page-8-1"></span>Descripción del hardware

El módulo de servidor Sun Blade T6300 incluye el siguiente hardware:

- Una CPU de 6 o de 8 núcleos, que admite 32 subprocesos, hasta 1,4 GHz
- Ocho ranuras DIMM que admiten hasta 32 Gbytes de memoria
- Un controlador gigabit Ethernet dual
- Un controlador SAS/SATA
- De una a cuatro unidades SAS/SATA (opcional)
- Dos puertos USB conectados al cable del dongle (el cable de dongle es opcional)
- Un puerto DB9 conectado al cable del dongle
- Un puerto de consola virtual serie RJ-45 conectado al cable del dongle

## <span id="page-9-0"></span>Especificaciones físicas

El módulo de servidor Sun Blade T6300 mide aproximadamente 32 x 50 cm y tiene forma 1U. Se conecta a una carcasa 10U, que tiene un sistema de ventilación con seis ventiladores y 12 V de potencia para cada módulo. Además de los 12 V de potencia, la carcasa proporciona 3,3 VAUX a cada módulo para alimentar el FRU ID EEPROM local. Esta potencia permite que el módulo de gestión de carcasa (CMM) realice una consulta a cada ranura de módulo, antes de aplicar los 12 V y los ventiladores, para verificar que haya suficiente energía y ventilación para admitir la cantidad y el tipo de módulos instalados en la carcasa.

### <span id="page-9-1"></span>Requisitos de entorno

La [TABLA 1-1](#page-9-2) contiene los requisitos de entorno específicos del módulo de servidor Sun Blade T6300.

| Condición                     | Requisito                                                                        |
|-------------------------------|----------------------------------------------------------------------------------|
| Temperatura en funcionamiento | De 5 °C a 35 °C sin condensación                                                 |
| Temperatura en inactividad    | De $-40$ °C a 65 °C                                                              |
| Humedad en funcionamiento     | De 10 % a 90 % sin condensación (27 °C de<br>temperatura máxima con bola húmeda) |
| Humedad en inactividad        | 93 % sin condensación (38 °C de temperatura<br>máxima con bola húmeda)           |
| Altitud en funcionamiento     | 3.000 metros a 35 $^{\circ}$ C                                                   |
| Altitud en inactividad        | 12.000 metros                                                                    |

<span id="page-9-2"></span>**TABLA 1-1** Requisitos de entorno del módulo de servidor Sun Blade T6300

## <span id="page-10-0"></span>Elementos del panel frontal

Esta sección contiene una ilustración del panel frontal con descripciones de los elementos.

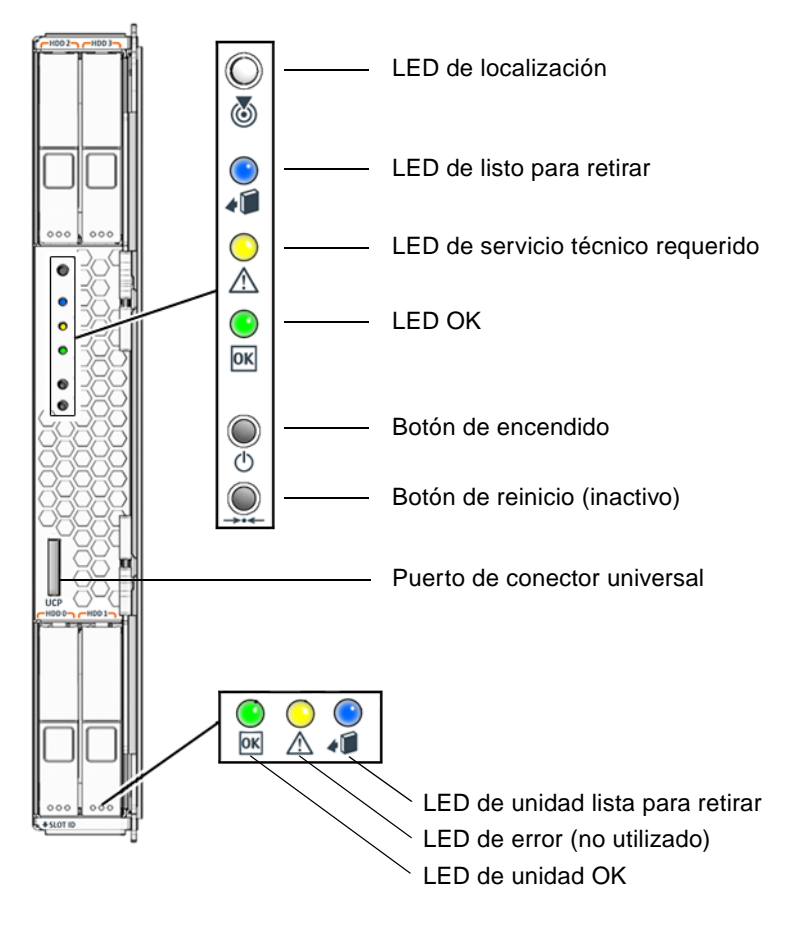

**FIGURA 1-1** Panel frontal del módulo de servidor Sun Blade T6300

## <span id="page-11-0"></span>Cable del dongle

Puede solicitar un cable de dongle con el módulo de servidor Sun Blade T6300 o utilizar el cable de dongle suministrado con la carcasa Sun Blade T6000. La [FIGURA 1-2](#page-11-1) muestra las conexiones del cable de dongle.

<span id="page-11-1"></span>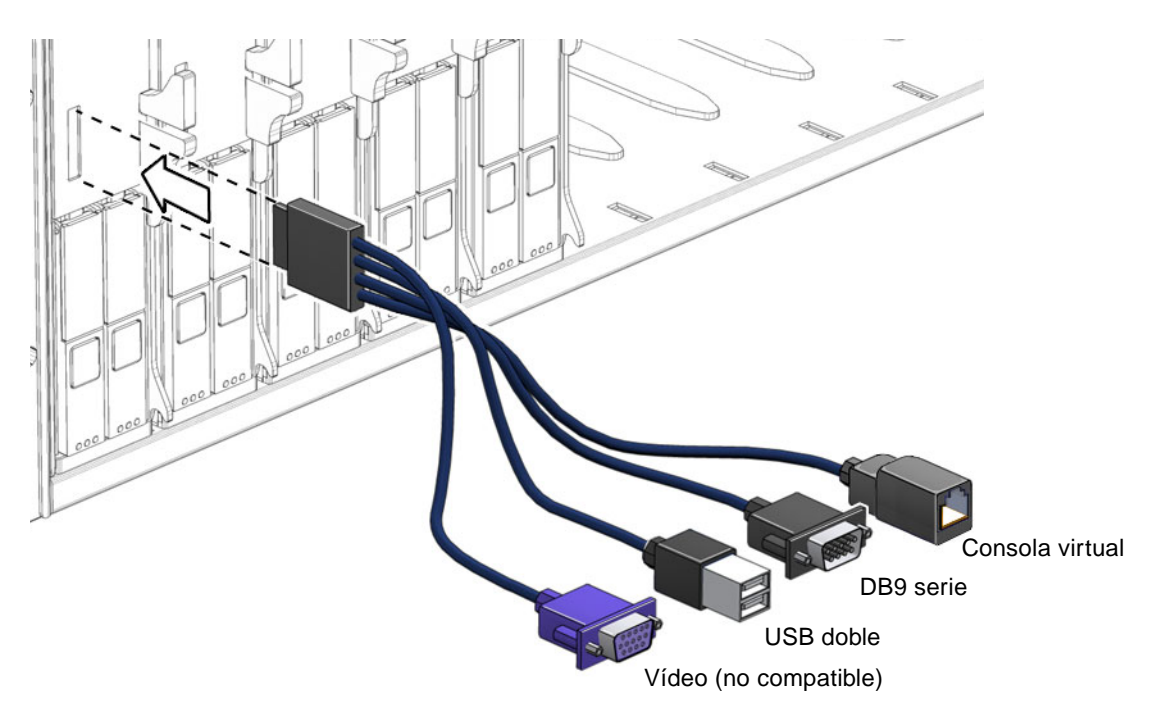

**FIGURA 1-2** Conexiones del cable de dongle

## <span id="page-12-0"></span>Administración remota con ALOM CMT

Sun Advanced Lights Out Management (ALOM CMT) es un controlador del sistema que permite administrar el módulo de servidor Sun Blade T6300 de manera remota.

El software de ALOM CMT está preinstalado como firmware y se inicia cuando se enciende el sistema. ALOM CMT puede personalizarse para adaptarlo a una instalación específica.

ALOM CMT permite monitorizar y controlar el servidor a través de una red, o utilizando un puerto serie dedicado para la conexión con un terminal o servidor de terminales. ALOM CMT incluye una interfaz de línea de comandos para administrar equipos distribuidos en diferentes ubicaciones geográficas o físicamente inaccesibles. Además, ALOM CMT permite realizar diagnósticos (como POST) de manera remota que, de otro modo, requerirían encontrarse cerca del puerto serie del servidor.

Puede configurar ALOM CMT para que se envíen alertas de correo electrónico cuando se producen fallos de hardware, advertencias y otros eventos relacionados con el servidor o con ALOM CMT. El sistema de circuitos de ALOM CMT funciona al margen del servidor y utiliza la alimentación del servidor en reposo. Por lo tanto, el firmware y software de ALOM CMT continúan funcionando cuando el sistema operativo del servidor no tiene conexión o cuando se apaga el servidor. ALOM CMT monitoriza los siguientes componentes del módulo de servidor Sun Blade T6300:

- Condiciones de temperatura de la CPU
- Estado de la unidad de disco
- Velocidad y estado de los ventiladores
- Condiciones de voltaje

Si necesita más información sobre cómo configurar y usar el Controlador de sistema ALOM, consulte el documento *Advanced Lights Out Management (ALOM) CMT v1.3 Guide* (819-7981).

## <span id="page-14-0"></span>Instalación y configuración

Una vez se haya familiarizado con las funciones y los componentes del módulo de servidor Sun Blade T6300, utilice las instrucciones de este capítulo para instalar el servidor en la carcasa.

Este capítulo está dividido en las siguientes secciones:

- ["Manipulación del módulo" en la página 7](#page-14-1)
- ["Instalación del módulo en la carcasa" en la página 8](#page-15-0)
- ["Encendido del módulo de servidor" en la página 10](#page-17-0)
- ["Instalación de un sistema operativo en un disco duro" en la página 11](#page-18-0)

## <span id="page-14-1"></span>Manipulación del módulo

El equipo electrónico puede dañarse debido a la electricidad estática. Utilice una pulsera o tobillera antiestática, o algún sistema de seguridad equivalente, para evitar que la electricidad estática dañe el equipo al instalar el módulo de servidor Sun Blade T6300.

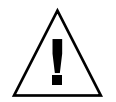

**Precaución –** Para proteger los componentes de daños provocados por la electricidad estática, que podría dejar el sistema inutilizable o generar problemas que requieran la asistencia de un técnico de Sun, coloque los componentes en una superficie antiestática, como una alfombrilla antiestática, una bolsa antiestática o una alfombrilla antiestática de un solo uso. Póngase una muñequera antiestática de toma de tierra y conéctela a una superficie metálica de la carcasa cuando manipule los componentes del sistema.

## <span id="page-15-0"></span>Instalación del módulo en la carcasa

Esta sección contiene instrucciones para instalar el módulo en la carcasa.

**Nota –** En las siguientes instrucciones se da por sentado que se ha conectado el terminal a un servidor de terminales y el servidor de terminales a la carcasa, y se ha configurado el puerto de gestión de red de la carcasa. De no ser así, consulte el documento *Sun Blade T6000 Chassis Installation Guide* para configurar el puerto de gestión de red.

#### <span id="page-15-1"></span>▼ Para instalar el módulo

- **1. Asegúrese de que tenga la dirección MAC, el número de serie de las etiquetas del embalaje y el módulo de servidor.**
- **2. Ubique la ranura correspondiente en la carcasa.**
- **3. Quite el panel de relleno, si lo hay.**
- **4. Conecte el cable del dongle al módulo de servidor.**
- **5. Conecte un cable serie entre el servidor de terminales y el conector de la consola virtual del cable del dongle.**

Debe conectar el servidor de terminales al cable del dongle antes de insertar el módulo de servidor, para poder ver los mensajes de inicio del software de ALOM CMT.

**6. Coloque el módulo de servidor en posición vertical, de modo que las asas de extracción queden a la derecha.**

En la siguiente ilustración se muestra cómo se inserta el módulo de servidor en la carcasa.

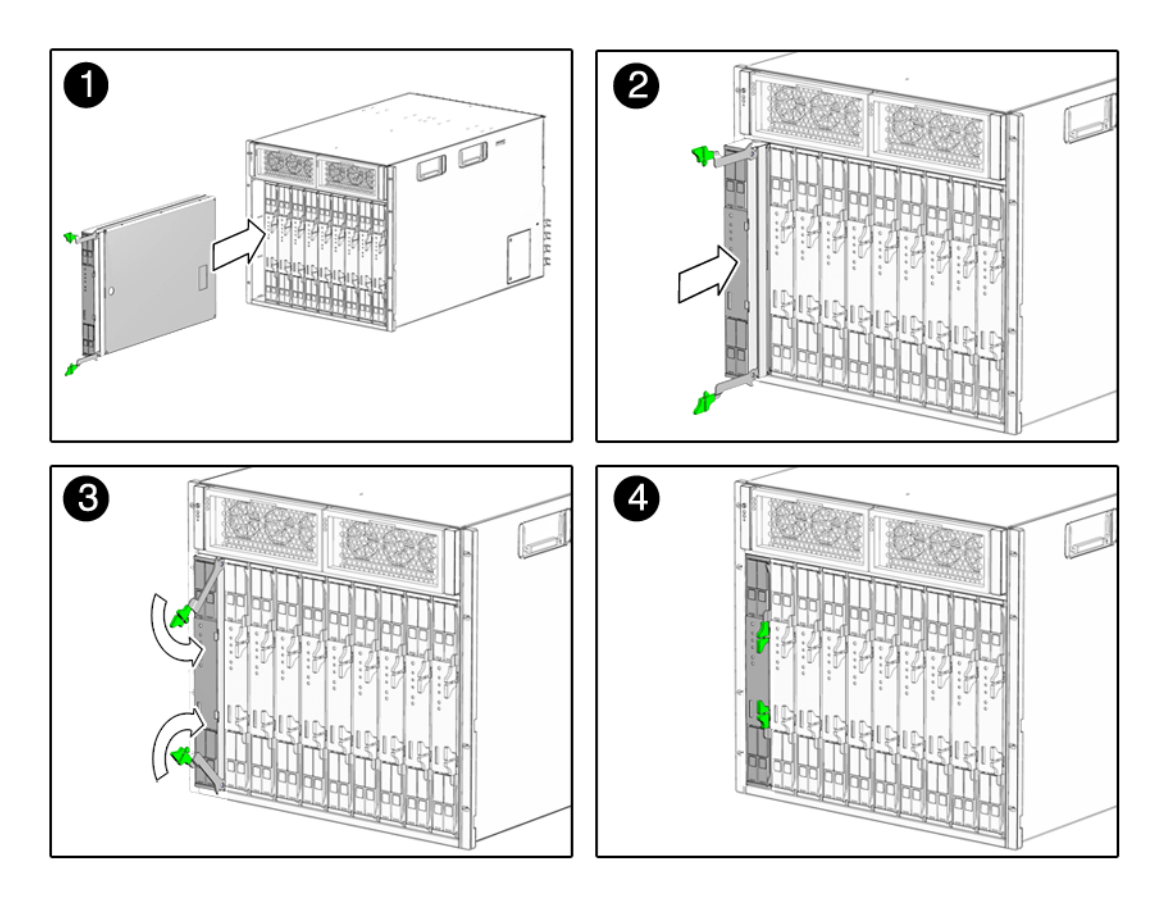

**FIGURA 2-1** Inserción del módulo de servidor Sun Blade T6300 en la carcasa

- **7. Inserte el módulo de servidor en la ranura hasta que se encuentre a unos 5 cm de la parte frontal de la carcasa.**
- **8. Empuje las asas de extracción hasta que se ajusten en su lugar.**

Al insertar el módulo de servidor en la carcasa, entra en modo de reposo y el controlador del sistema de ALOM CMT se inicia.

## <span id="page-17-0"></span>Encendido del módulo de servidor

Cuando se inicia el controlador del sistema, su indicador de inicio de sesión aparece en la consola serie. Siga las instrucciones de esta sección para iniciar una sesión en el controlador del sistema y encender el módulo de servidor.

#### <span id="page-17-1"></span>▼ Para encender el módulo de servidor

- **1. Inicie una sesión en el controlador del sistema como usuario** admin **predeterminado.**
- **2. Pulse Intro cuando se solicite la contraseña.**

De manera predeterminada, el módulo de servidor no tiene una contraseña definida para la cuenta admin. Antes de encender el módulo de servidor, debe definir la contraseña con el comando password.

**3. Utilice el comando** password **para establecer la contraseña del usuario** admin**.**

sc> **password** *nueva-contraseña*

**4. Ejecute el comando** poweron -c**.**

Aparecerá un mensaje de advertencia del sc> en la consola del sistema. Indica que el sistema se ha reiniciado. Después de ejecutar el comando poweron, primero se inician la CPU y los controladores de memoria, y luego el firmware de OpenBoot™ PROM. Tras una serie de mensajes del sistema, aparece el indicador ok.

## <span id="page-18-0"></span>Instalación de un sistema operativo en un disco duro

El módulo de servidor Sun Blade T6300 puede incluir un disco duro opcional. Si solicitó un disco duro al adquirir el módulo y desea instalar el sistema operativo Solaris en el disco duro en la ranura 0, debe hacerlo desde la red.

Si necesita instrucciones para instalar el sistema operativo desde la red, consulte el documento *Solaris 10 6/06 Installation Guide: Network-Based Installations*. Puede descargar esta guía en:

http://docs.sun.com/

#### <span id="page-18-1"></span>Instalación del servidor JumpStart

Puede utilizar un servidor JumpStart™ para instalar el sistema operativo. Un servidor JumpStart consta de varios componentes:

- Cliente de instalación: sistema de destino en el que se va a realizar la instalación o actualización.
- Servidor de arranque: red que proporciona un sistema operativo a prueba de fallos al cliente de instalación.

La imagen de arranque es independiente de la arquitectura; proporciona servicios básicos de sistema operativo a todo el hardware que admite la versión del sistema operativo. El servidor de arranque proporciona servicios RARP, TFTP y bootparam.

■ Servidor de configuración: sistema que permite a los sistemas cliente determinar información de perfil exclusiva.

El servidor de configuración proporciona un perfil con tamaños de partición, listas de componentes de software que instalar, códigos de inicio y finalización, etc.

■ Servidor de instalación: origen de los paquetes de software que se instalan en el cliente.

**Nota –** El servidor de arranque, configuración e instalación puede ser el mismo. No es necesario que sean servidores diferentes.

#### <span id="page-19-0"></span>Configuración del servidor JumpStart

En este documento no se especifican las instrucciones para configurar un servidor JumpStart. La configuración de un servidor JumpStart incluye las siguientes tareas:

- 1. Cargar el sistema operativo Solaris.
- 2. Crear el servidor de configuración
- 3. Crear los archivos de configuración
- 4. Verificar la sintaxis del archivo de configuración
- 5. Compartir el directorio de instalación
- 6. Iniciar el servidor NFS
- 7. Configurar el acceso al cliente

La configuración y el uso del servidor JumpStart depende de la configuración de la red. Si necesita una explicación detallada de estos pasos e instrucciones para configurar el servidor JumpStart, consulte los siguientes documentos:

- *Configuring JumpStart Servers to Provision Sun x86-64 Systems* por Pierre Reynes, Network Systems Group, Sun BluePrints™ OnLine, febrero de 2005
- *Building a JumpStart Infrastructure* por Alex Noordergraaf, Enterprise Engineering, Sun BluePrints OnLine, abril de 2001

Puede descargar estos documentos en la siguiente página:

http://www.sun.com/blueprints